# **ČESKÉ VYSOKÉ UČENÍ TECHNICKÉ V PRAZE**

Fakulta elektrotechnická

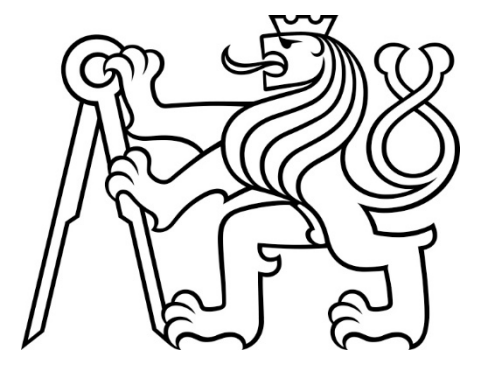

# **BAKALÁRSKA PRÁCA**

**2018 Adam Melichárek**

# **ČESKÉ VYSOKÉ UČENÍ TECHNICKÉ V PRAZE Fakulta elektrotechnická Katedra elektrických pohonů a trakce**

**Riadenie plošiny s 3 stupňami voľnosti**

**január 2018 Bakalant: Melichárek Adam Vedúci práce: Ing. Bauer Jan, Ph.D**

# **Čestné prehlásenie**

Prehlasujem, že som predloženú prácu vypracoval samostatne a že som uviedol všetky použité informačné zdroje v súlade s Metodickým pokynom o dodržiavaní etických princípov pri príprave vysokoškolských záverečným prác.

Dátum:

........................................

podpis bakalanta

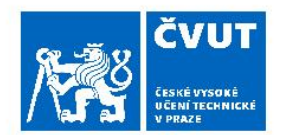

# ZADÁNÍ BAKALÁŘSKÉ PRÁCE

## I. OSOBNÍ A STUDIJNÍ ÚDAJE

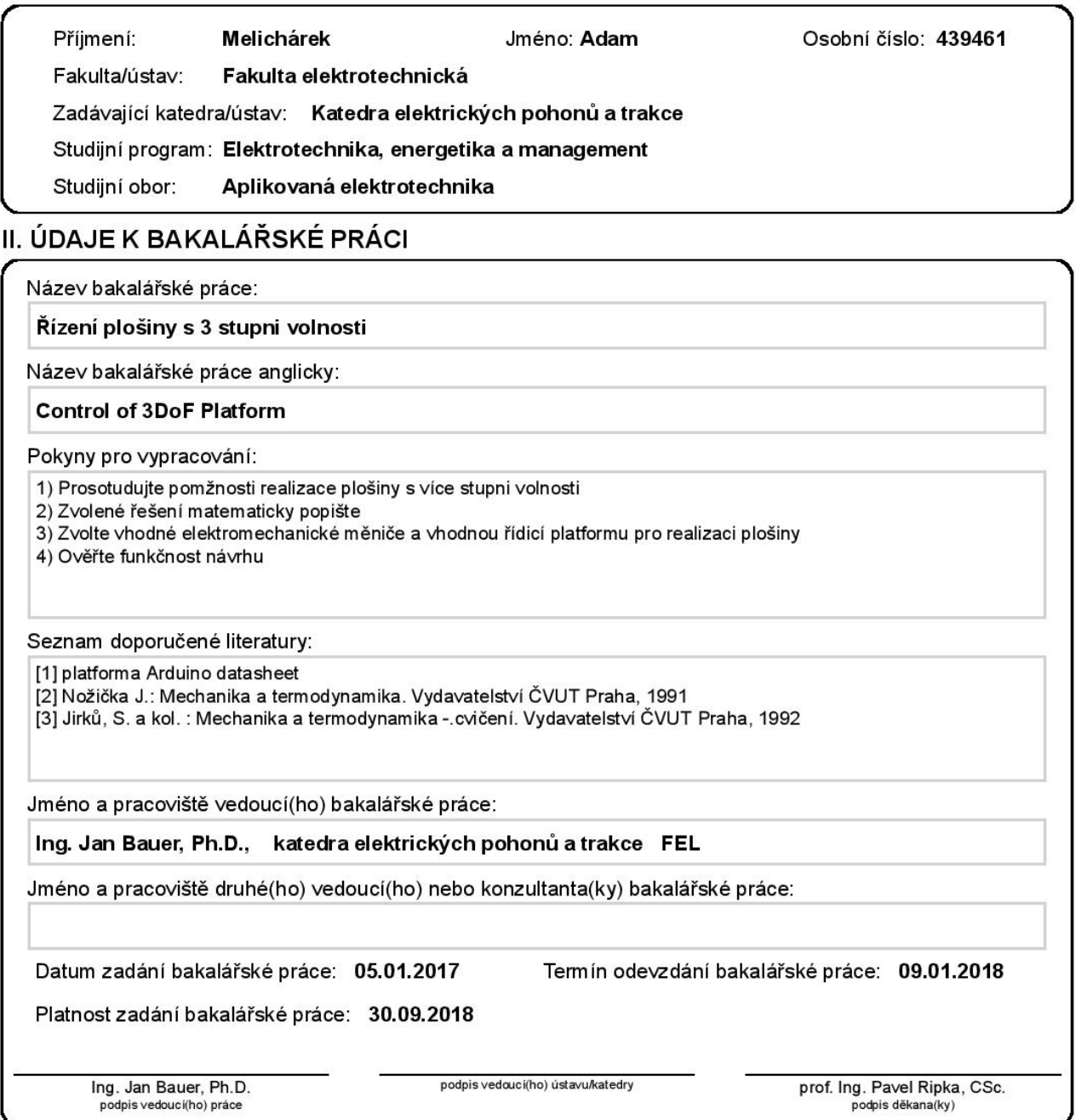

## III. PŘEVZETÍ ZADÁNÍ

Student bere na vědomí, že je povinen vypracovat bakalářskou práci samostatně, bez cizí pomoci, s výjimkou poskytnutých konzultací. Seznam použité literatury, jiných pramenů a jmen konzultantů je třeba uvést v bakalářské práci.

Datum převzetí zadání

Podpis studenta

## **Abstrakt**

Táto bakalárska práca sa zaoberá návrhom pohyblivej plošiny s tromi stupňami voľnosti, ktorá bude schopná samostatne nastavovať svoju polohu pomocou akcelerometra a balansovať guľôčku pomocou dotykového displeja umiesteného na vrchu platformy.

V práci je obsiahnutý popis základných typov robotov používaných v priemysle a história vývoja paralelných robotov. Ďalej bude v práci matematický popis pohybu plošiny, tvorba virtuálneho modelu plošiny, popis súčiastok použitých na jej stavbu a vysvetlenie funkcie algoritmu riadiaceho plošinu pomocou vývojového diagramu.

## **Kľúčové slová**

3-DOF, pohyblivá plošina, Arduino, SolidWorks, MPU9250, servo, rezistívny dotykový displej

## **Abstract**

This bachelor thesis deals with design of motion platform with three degrees of freedom. It will be able to set its position autonomously with and accelerometer, as well as to balance a marble through a touchscreen placed on top of the platform. In the thesis, there will be a description of the basic types of robots used industrially and a history of development of parallel robots. Next, there will be a mathematical description of movement of the platform, a creation of the virtual model of the platform, and description of the components used for its construction. Lastly there will be an explanation of control algorithm via flowchart.

### **Key words:**

3-DOF, motion platform, Arduino, SolidWorks, MPU9250, servo, resistive touchscreen

## **Poďakovanie**

Týmto by som chcel poďakovať vedúcemu práce Ing. Janovi Bauerovi, Ph.D. za vedenie, odborné konzultácie a cenné rady poskytnuté pri tvorbe práce. Taktiež by som chcel poďakovať ľudom, ktorí mi pomáhali s riešením technickým problémov, rodine a priateľom, ktorí mi dodávali optimizmus a rozptýlenie.

# Obsah

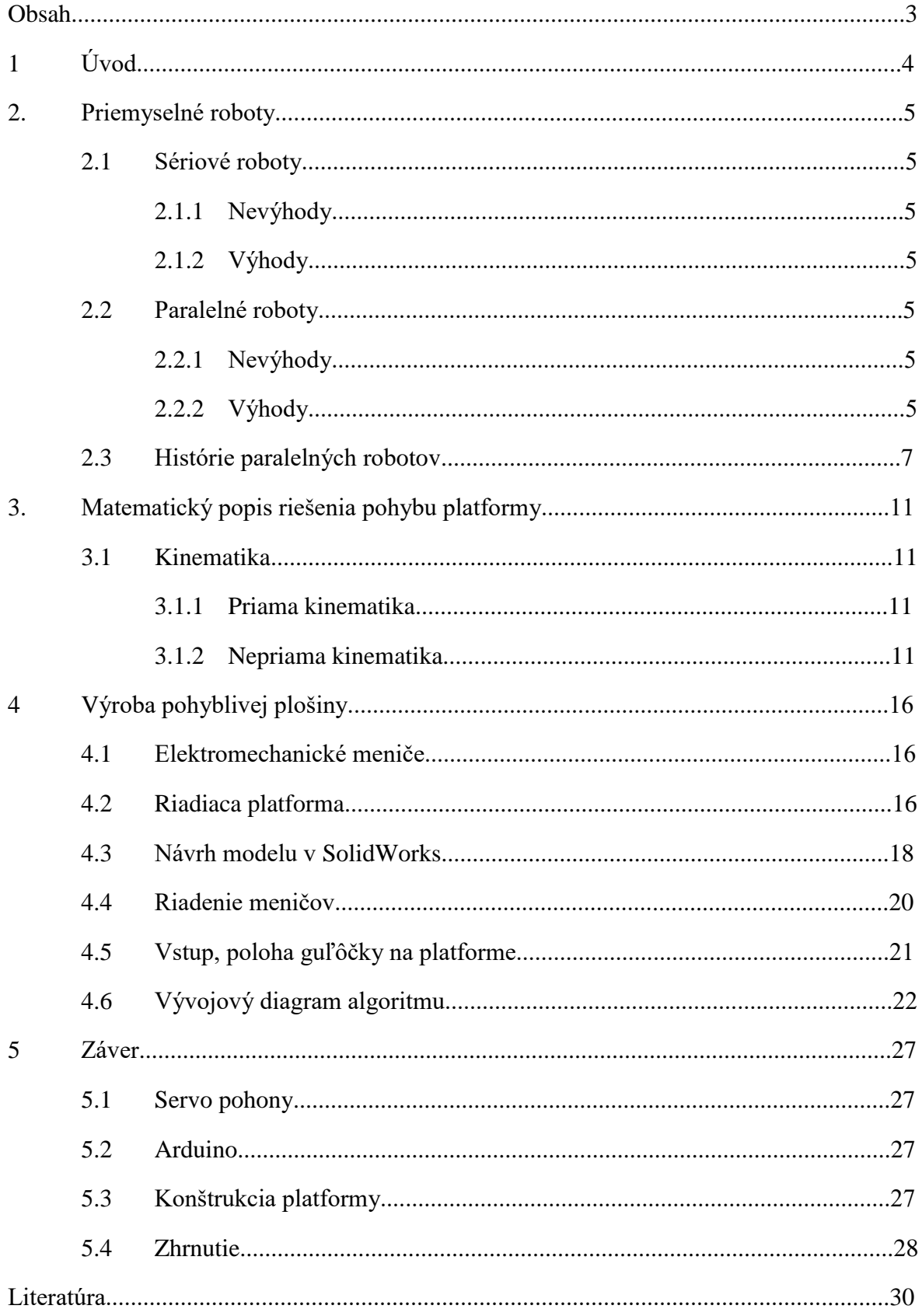

## **1. Úvod**

Človek sa odjakživa snažil o zjednodušenie a zefektívnenie práce, či už to bolo rôznymi nástrojmi, mechanizmami alebo silou zverstva. V minulom storočí došlo k zásadnej zmene vďaka rozvoju robotiky. Postupný vývoj sériových a paralelných robotov mal za následok rozšírenia robotov do rôznych odvetví priemyslu. Robot dokázal nahradiť ľudskú silu a zvýšiť efektivitu a produktivitu.

Keďže robotické manipulátory nachádzajú uplatnenie v čoraz viac odvetviach priemyslu je nutné vyvíjať a navrhovať, prípadne upravovať, nové typy robotov. Tento trend je, ale veľmi nákladný finančne, ale aj z hľadiska zamestnancov. Avšak do veľkej miery je možné náklady potrebné na návrh zariadenia znížiť použitím softvéru na tvorbu modelu.

V dnešnej dobe existuje veľké množstvo softvérov, ktorý umožňuje nie len zostrojiť virtuálny model zariadenia, ale tak isto dokáže simulovať podmienky blízke realite. Každý softvér disponuje vlastnosťami, ktorými iný nemusí, preto aby sme dosiahli najhodnovernejšie výsledky simulácie je potrebné použiť viaceré softvéry. Výsledkom dobre navrhnutého prístroja je veľká úspora času a financií.

Úlohou tejto práce je vytvorenie modelu pohyblivej plošiny s tromi stupňami voľnosti. Pre návrh modelu bude použitý softvér SolidWorks, v ktorom bude možné overiť funkčnosť návrhu. Pre ovládanie modelu sú potrebné kinematické rovnice a riadiaca platforma, ktorá bude zabezpečovať chod plošiny.

V praktickej časti práce bude úlohou plošiny balansovať guľôčku. Ako vstup, ktorý bude určovať polohu guľôčky na platforme, použijeme rezistívny displej, ktorý bude umiestnený medzi plochou platformy a guľôčkou. Ďalším možným vstupom bude akcelerometer, ktorý nebude určený na balansovanie guľôčky, ale na uvedenie platformy do vodorovnej polohy.

## **2. Priemyselné roboty**

## **2.1 Sériové roboty**

Roboty so sériovou kinematickou štruktúrou sú typické svojou stavbou, ktorá pripomína ľudskú končatinu. Skladajú sa z rotačných a translačných dvojíc radených sériovo a spolu tvoria otvorený kinematický reťazec. Každý člen sa pohybuje nezávisle a výsledný pohyb je tvorený z rotácie alebo translácie jednotlivých členov.

## **2.1.1 Nevýhody**

Aj napriek veľkému pokroku v tejto technológii, stále narážame na problémy, ktoré sú spojené so samotnou konštrukciou a to nízkou tuhosťou. Je to spôsobené tým, že konštrukcia je namáhaná ohybom a každý predchádzajúci člen nesie váhu všetkých nasledujúcich členov. Z tohto dôvodu je potrebné aby bola konštrukcia robustná, čo má ale za následok obmedzenia rýchlosti a zrýchlenia. Taktiež nevýhodou je, že chyba v polohe koncového bodu je daná súčtom chýb všetkých členov reťazca.

### **2.1.1 Výhody**

Keďže je zastúpenie sériových robotov v priemysle z 90% je jasné, že ich výhody prevažujú nevýhody. Medzi výhody patrí veľkosť ich pracovného priestoru a možnosť uchytiť daný objekt koncovým bodom pod rôznymi uhlami.

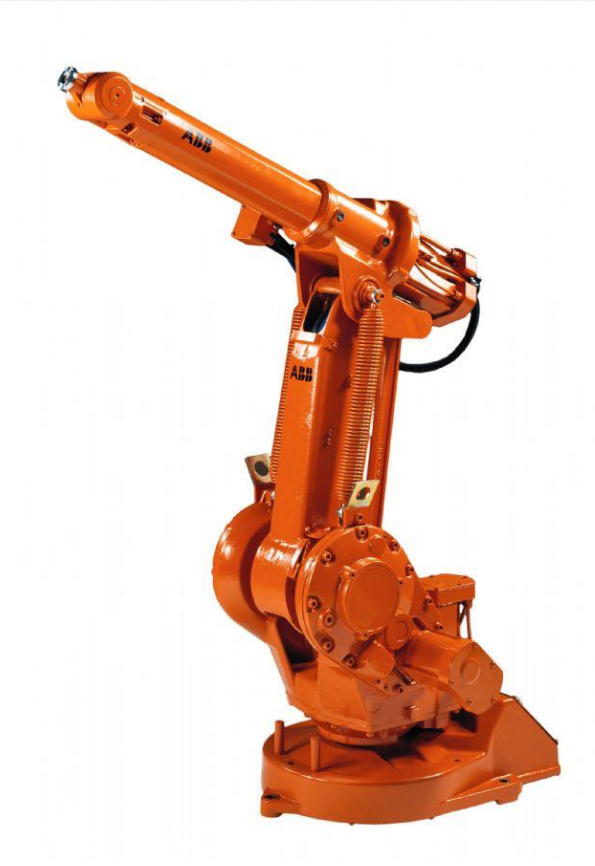

Obrázok 1.: Sériový robot od firmy ABB s označením ABB IRB 1400

## **2.2 Paralelné roboty**

Na rozdiel od sériových robotov, sú paralelné tvorené uzatvorených kinematickým reťazcom. Ide teda o efektor spojený so základňou s dvoma alebo viacerými otvorenými (sériovými) reťazcami.

#### **2.2.1 Nevýhody**

Oproti sériovej štruktúre je paralelná zložitejšia na riadenie. Väčšinou sa používa inverzná kinematika, ktorá má, až na pár prípadov, analytické riešenie. Veľkou nevýhodou je pracovný priestor, ktorý je obmedzený vďaka zložitejšej konštrukcii.

#### **2.2.2 Výhody**

Hmotnosť, ktorú ovláda koncový bod, je rozdelená medzi jednotlivé ramená. Tým sa znižuje potreba použitia robustnej konštrukcie ramien a tak isto sa zníži hmotnosť zariadenia, čo zlepší dynamické vlastnosti a tuhosť manipulátora. Chyby jednotlivých ramien sa priemerujú, čím sa dosahuje vyššej opakovateľnosti a presnosti.

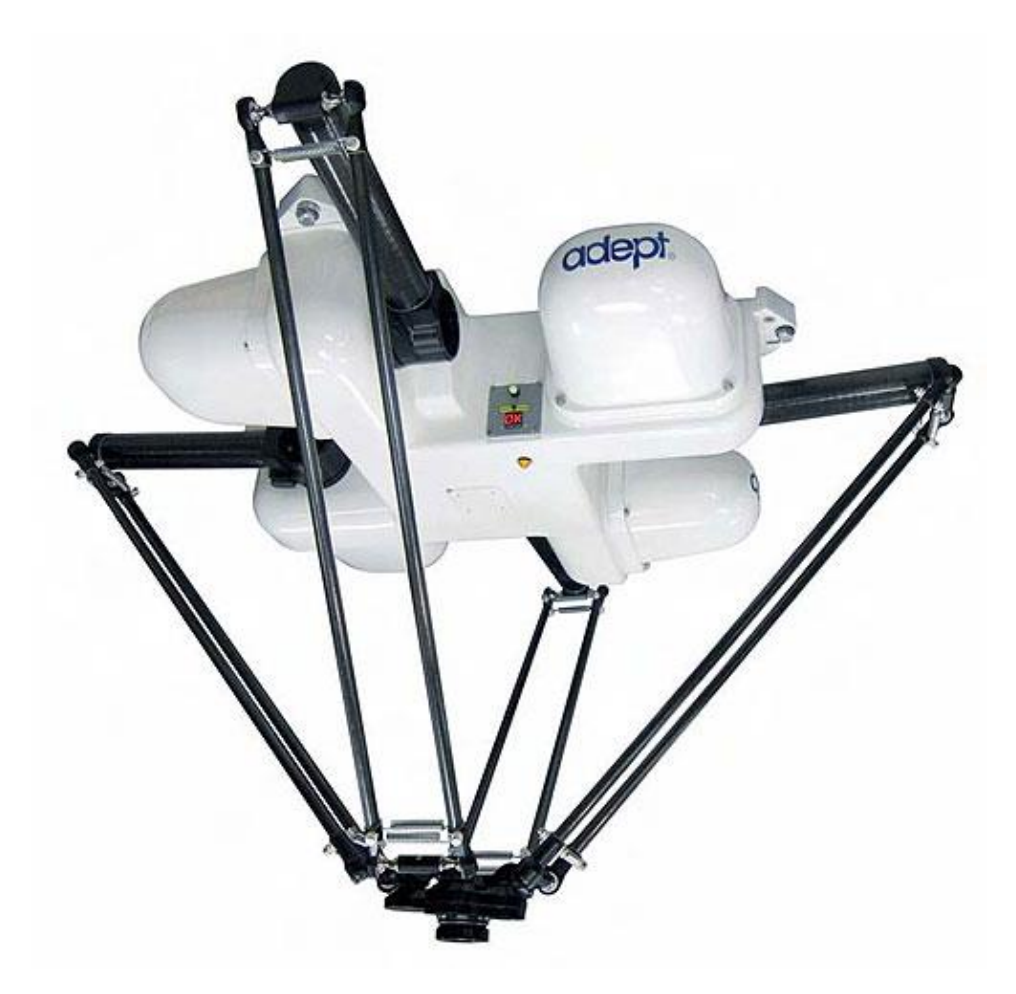

Obrázok 2.: Paralelný robot od firmy Adept s označením Quattro s650H

#### **2.3 História paralelných robotov**

Prvá zmienka o praktickom použití plošiny s viacerými stupňami voľnosti sa datujú od roku 1928. Ide o návrh Jamesa E. Gwinnetta, ktorý chcel zariadenie použiť v zábavnom priemysle. Prekvapením by mohol byť fakt, že plošina bola založená na sférickom paralelnom robote. Nie je známe, či ide o prvý návrh viacstupňového paralelného kinematického systému, alebo či Gwinnettov návrh bol niekedy zostrojený.

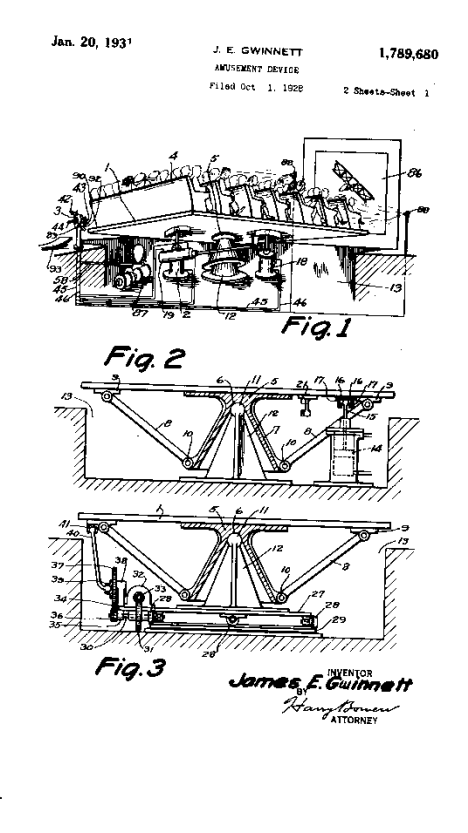

Obrázok 3.: Návrh pohyblivej plošiny Jamesa E. Gwinnetta

O 11 rokov neskôr Willard L.V. Pollard vynašiel nový paralelný robot, ktorý mal byť použitý na automatizáciu nástreku farby, avšak nebol nikdy zostrojený. Išlo o robot s tromi vetvami a piatimi stupňami voľnosti. Každá vetva bola zložená z dvoch ramien, tri ramená bližšie k základni boli upevnené k motorom a tri vzdialené ramená boli pripevnené k bližším ramenám cez univerzálne kĺby. Dve vzdialené ramená sú pripevnené k tretiemu cez guľové kĺby, zatiaľ čo tryska je pripevnená k tretiemu ramenu cez univerzálny kĺb. Polohu trysku určujú motory upevnené k základni, ale orientáciu trysky určujú ďalšie dva motory upevnené na základni robota cez pružné otočné káble.

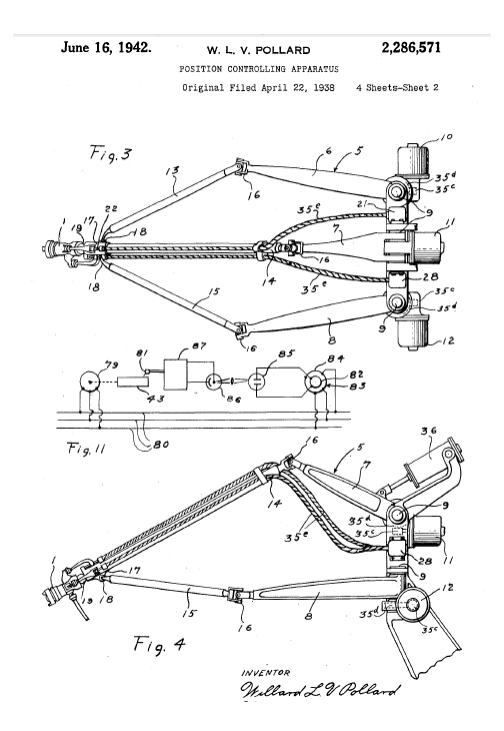

Obrázok 4.: Návrh prístroja na striekanie farby Willarda L. V. Pollarda

O pár rokov neskôr v roku 1947 Dr. Eric Gough vynašiel najpopulárnejší paralelný mechanizmus, tzv. oktahedrálny hexapod s premenlivou dĺžkou ramien. Jeho prístroj slúžil na výskum vlastností pneumatiky lietadla pri rôznom zaťažení. V dobe kedy Gough navrhoval svoj stroj boli sústavy so šiestimi stupňami voľnosti známe a bežne sa vyrábali s tromi horizontálnymi a tromi vertikálnymi pohonmi, označované ako MAST (Multi-Axis Simulation Table). Goughovou novinkou bolo usporiadanie ramien, čo zvýšilo rozsah pohybu plošiny. Stroj bol zložený z pevnej a pohyblivej plošiny a šiestich ramien, ktorých dĺžka sa nastavovala ručne pomocou skrutkových zdvihákov.

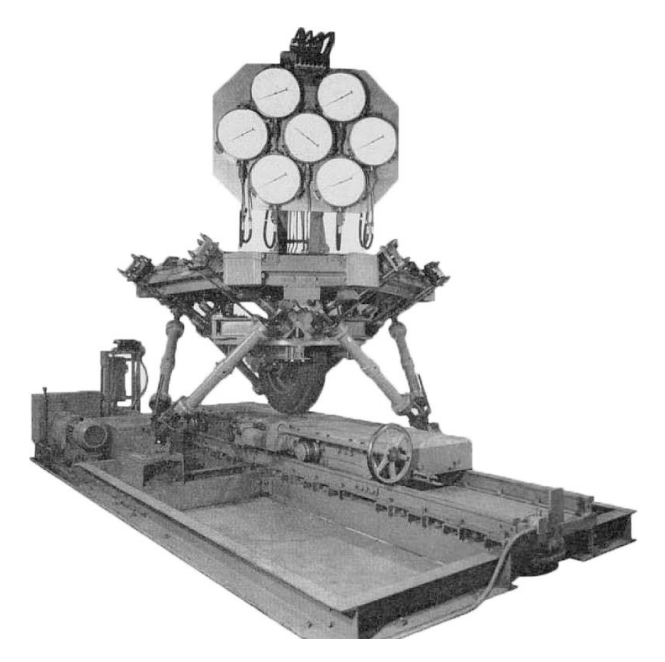

Obrázok 5.: Prvý oktahedrálny hexapod vyrobený Goughom

V roku 1962 sa Dr. Klaus Cappel snažil vylepšiť existujúci bežne používaný systém MAST. Miesto troch horizontálnych ramien použil štyri, čo ale viedlo k problémom s kontrolou stola a pôsobeniu protichodných síl, ktoré spôsobili zlomenie stola. Neskôr Cappel prišiel s rovnakým usporiadaním ako Gough pár rokov pred ním. V roku 1971 dostal Cappel patent na svoj vynález s využitím ako pohybová platforma.

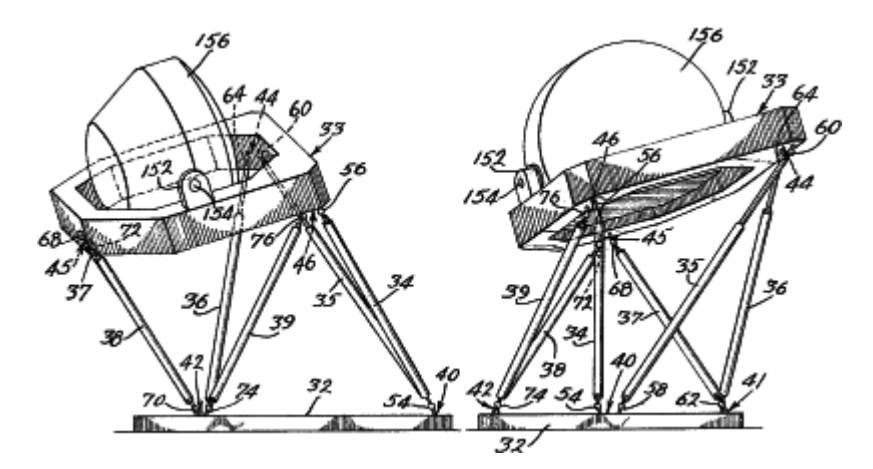

Obrázok 6.: Cappelov pohybová platforma

V roku 1965 sa v dokumentoch D. Stewarta objavil popis pohyblivej plošiny so šiestimi stupňami voľnosti, ktorú chcel použiť ako letecký simulátor. Často sa plošina s oktahedrálnym usporiadaním ramien nazýva ako Stewartova plošina, hoci jeho návrh má iné usporiadanie. Stewartov spis mal obrovský vplyv na vývoj v oblasti paralelnej kinematiky, ale to je všetko čo o ňom vieme.

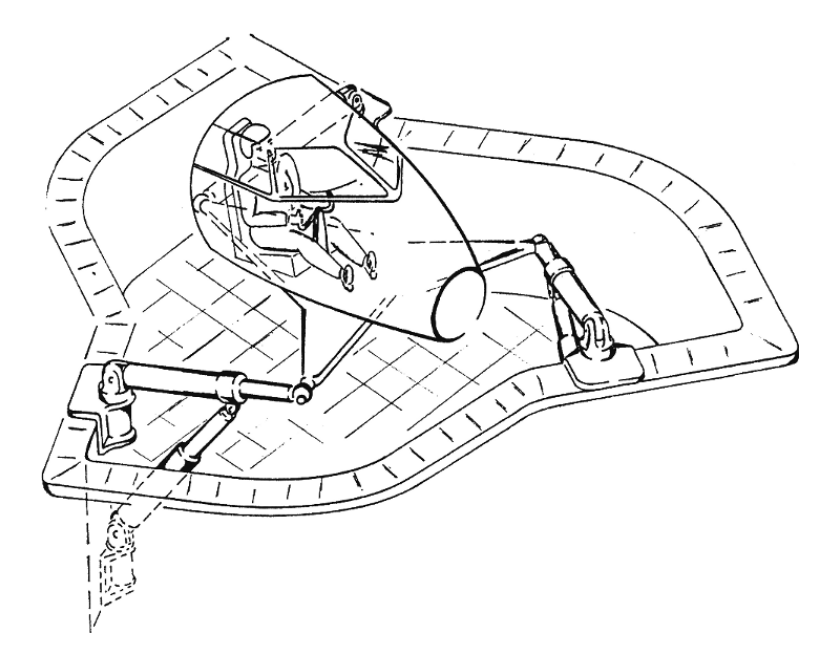

Obrázok 7.: Stewartov návrh pohyblivej plošiny

Neskôr v 80. Rokoch bol vynájdený nový druh paralelného robota – delta robot. Bol určený na rýchlu manipuláciu malých a ľahkých objektov v priemyselnej výrobe. Ďalším zaujímavým robotom je Agile eye. Ide o paralelný mechanizmus s tromi stupňami voľnosti, určený hlavne pre rýchlu orientáciu video kamier. Vďaka nízkej zotrvačnosti a pevnosti konštrukcie, je mechanizmus schopný dosiahnuť uhlovej rýchlosti 17,5 rad/s a zrýchlenia 350 rad/s<sup>2</sup>, čo je podstatne viac ako je schopné ľudské oko.

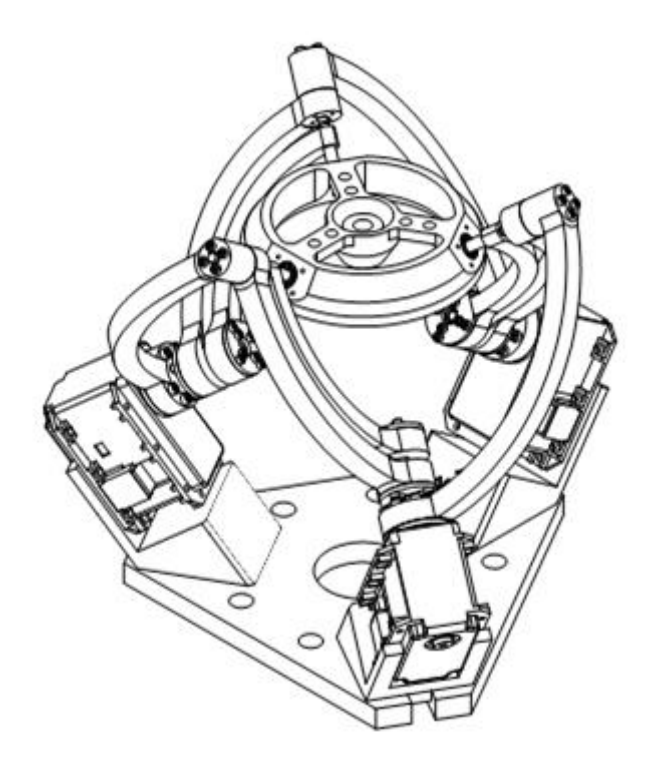

Obrázok 8.: Sférický paralelný robot Agile eye

## **3. Matematický popis riešenia pohybu plošiny**

### **3.1 Kinematika**

Kinematika robota sa snaží nájsť vzťah medzi jeho vstupnými a výstupnými premennými. Rovnice, ktoré tento vzťah popisujú sa nazývajú kinematické. V kinematike priestorových mechanizmov existujú dve základné úlohy.

#### **3.1.1 Priama kinematika**

V prípade priamej kinematiky poznáme jednotlivé polohy kĺbov ramena a snažíme sa zistiť polohu koncového bodu. V prípade paralelného robota je vzájomná poloha určená vzdialenosťou medzi spojovacím kĺbom na základni a na pohyblivej platforme.

#### **3.1.2 Inverzná kinematika**

V prípade inverznej kinematiky poznáme výslednú polohu koncového bodu a snažíme sa nájsť uhly kĺbov ramena tak, aby sme boli schopný nami požadovanú polohu koncového bodu dosiahnuť.

Naša plošina sa skladá zo základne a pohyblivej platformy, ktoré sú navzájom spojené tromi zloženými ramenami. Základňu považujeme za referenčnú konštrukciu s ortogonálnymi osami *x, y, z* a pohyblivá platforma má vlastné súradnice *x', y', z'*. Pohyb plošiny s tromi stupňami voľnosti je moţný ako rotácia okolo osi *x*, rotácia okolo osi *y* a posun v osi *z*. Takže počiatok platformy je možné popísať jedným translačným posunom v ose *z* a dvomi uhlovými posunmi, ktoré nám definujú polohu a orientáciu platformy vzhľadom k základni.

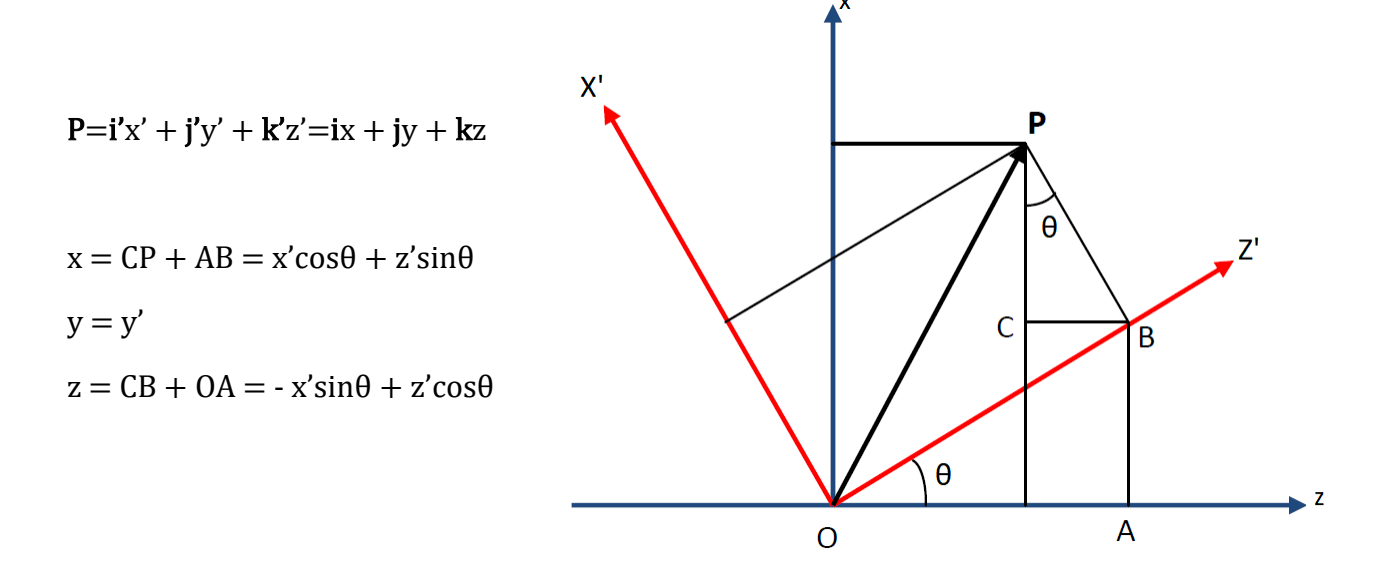

Zadefinujeme si rotačnú maticu **R**y(θ), kde

$$
\begin{bmatrix} x \ y \ z \end{bmatrix} = R_y(\theta) \begin{bmatrix} x' \ y' \ z' \end{bmatrix} \quad \text{a} \quad R_y(\theta) = \begin{pmatrix} \cos \theta & 0 & \sin \theta \\ 0 & 1 & 0 \\ -\sin \theta & 0 & \cos \theta \end{pmatrix}
$$

Podobným spôsobom zistíme, že rotačná matica **R**<sub>x</sub>(φ) pri otáčaní okolo osi x

$$
R_x(\phi) = \begin{pmatrix} 1 & 0 & 0 \\ 0 & cos\phi & -sin\phi \\ 0 & sin\phi & cos\phi \end{pmatrix}
$$

Celá rotačná matica pohyblivej platformy vztiahnutej na základňu je daná

$$
PR_B = R_y(\theta) \cdot R_x(\phi) =
$$
\n
$$
= \begin{pmatrix} \cos\theta & 0 & \sin\theta \\ 0 & 1 & 0 \\ -\sin\theta & 0 & \cos\theta \end{pmatrix} \cdot \begin{pmatrix} 1 & 0 & 0 \\ 0 & \cos\phi & -\sin\phi \\ 0 & \sin\phi & \cos\phi \end{pmatrix} = \begin{pmatrix} \cos\theta & \sin\theta & \sin\phi & \cos\phi & \sin\theta \\ 0 & \cos\phi & -\sin\phi & -\sin\phi \\ -\sin\theta & \cos\theta & \sin\phi & \cos\theta & \sin\phi \end{pmatrix}
$$

Ďalej uvažujeme pohyblivú plošinu, kde pre i-té rameno

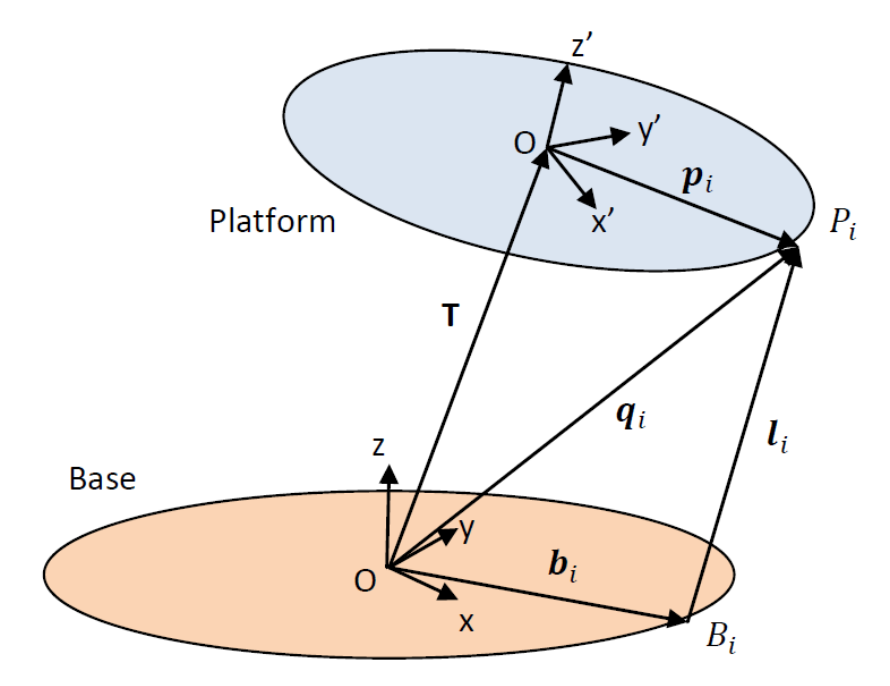

Obrázok 9.: Schéma plošiny s rôznym počtom ramien

Súradnice **q<sup>i</sup>** kotevného bodu **P<sup>i</sup>** vzhľadom k základni sú dané rovnicou:

#### $q_i = T + {}^{P}R_B$ .  $p_i$

Kde **T** je translačný vektor, udávajúci posun počiatku platformy v ose z vzhľadom k súradniciam základne plošiny, a vektor **p<sup>i</sup>** udáva súradnice polohy kotevného bodu **P<sup>i</sup>** vzhľadom k súradniciam platformy.

Podobne je daná dĺžka i-teho ramena rovnicou:

### $l_i = T + P R_B$ .  $p_i - b_i$

kde vektor **b<sup>i</sup>** udáva súradnice polohy kotevného bodu **B<sup>i</sup>** umiesteného na základni.

Keďže v našom prípade budú použité rotačné elektromechanické meniče, miesto lineárnych, dĺžka ramena l<sub>i</sub> nie je reprezentovaná fyzickým ramenom a teda sú potrebné ďalšie výpočty k určeniu uhlu natočenia serva.

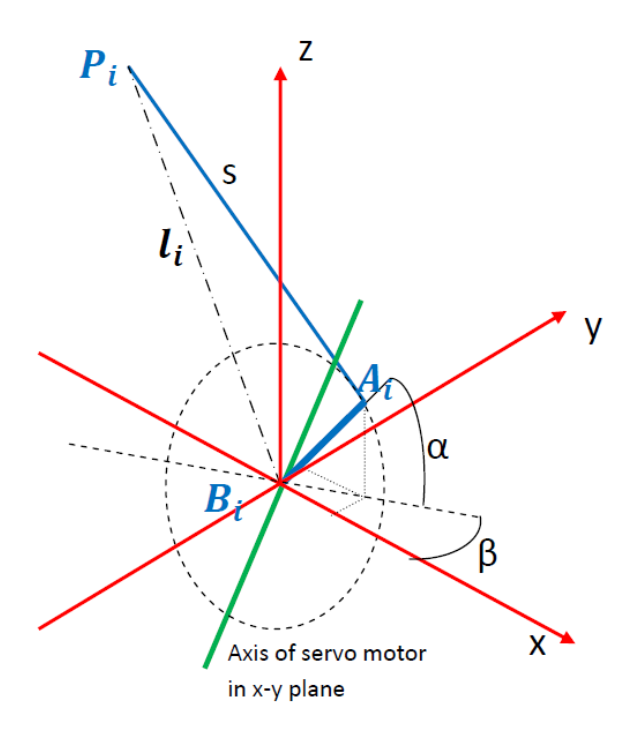

Obrázok 10.: Samotné rameno v kartézskych súradniciach

a je dĺžka ramena servo motoru

A<sup>i</sup> je bod kĺbu i-teho nosného ramena plošiny so súradnicami

 $\mathbf{a} = [\mathbf{x}_a \; \mathbf{y}_a \; \mathbf{z}_a]^T$ vzhľadom k základni

B<sup>i</sup> je bod otáčania ramena serva so súradnicami

$$
\mathbf{b} = [x_b \ y_b \ z_b]^T \qquad \text{vzhl'adom k základni}
$$

P<sup>i</sup> je kotevný bod na pohyblivej platforme so súradnicami

 $\mathbf{p} = [\mathbf{x}_p \ \mathbf{y}_p \ \mathbf{z}_p]^{\mathrm{T}}$  vzhľadom k platforme

S je dĺžka operačného ramena

l<sub>i</sub> je dĺžka i-teho ramena vypočítaného pomocou vzťahu ()

*α* je uhol natočenia ramena serva k horizontálnej rovine

*β* je uhol natočenia plochy ramena serva k vertikálnej rovine

Pre súradnice kĺbu ramena platí:

$$
x_a = a \cos\alpha \cos\beta + x_b
$$
  

$$
y_a = a \cos\alpha \sin\beta + y_b
$$
  

$$
z_a = a \sin\alpha + z_b
$$

Pomocou Pytagorovej vety môžeme vypočítať:

$$
a^{2} = (x_{a} - x_{b})^{2} + (y_{a} - y_{b})^{2} + (z_{a} - z_{b})^{2}
$$
  
\n
$$
= (x_{a}^{2} + y_{a}^{2} + z_{a}^{2}) + (x_{b}^{2} + y_{b}^{2} + z_{b}^{2}) - 2(x_{a}x_{b} + y_{a}y_{b} + z_{a}z_{b})
$$
  
\n
$$
P = (x_{p} - x_{b})^{2} + (y_{p} - y_{b})^{2} + (z_{p} - z_{b})^{2}
$$
  
\n
$$
= (x_{p}^{2} + y_{p}^{2} + z_{p}^{2}) + (x_{b}^{2} + y_{b}^{2} + z_{b}^{2}) - 2(x_{p}x_{b} + y_{p}y_{b} + z_{p}z_{b})
$$
  
\n
$$
s^{2} = (x_{p} - x_{a})^{2} + (y_{p} - y_{a})^{2} + (z_{p} - z_{a})^{2}
$$
  
\n
$$
= (x_{p}^{2} + y_{p}^{2} + z_{p}^{2}) + (x_{a}^{2} + y_{a}^{2} + z_{a}^{2}) - 2(x_{p}x_{a} + y_{p}y_{a} + z_{p}z_{a})
$$

Upravené vzťahy () a () dosadíme do ()

$$
s^{2} = l^{2} - (x_{b}^{2} + y_{b}^{2} + z_{b}^{2}) + 2(x_{p}x_{b} + y_{p}y_{b} + z_{p}z_{b}) +
$$
  
+ 
$$
a^{2} - (x_{b}^{2} + y_{b}^{2} + z_{b}^{2}) + 2(x_{a}x_{b} + y_{a}y_{b} + z_{a}z_{b}) - 2(x_{p}x_{a} + y_{p}y_{a} + z_{p}z_{a})
$$

Ďalšou úpravou dostaneme vzťah

$$
I^{2} - (s^{2} - a^{2}) = 2 (x_{b}^{2} + y_{b}^{2} + z_{b}^{2}) + 2 x_{a}(x_{p} - x_{b}) + 2 y_{a}(y_{p} - y_{b}) + 2 z_{a}(z_{p} - z_{b}) - 2 (x_{p}x_{b} + y_{p}y_{b} + z_{p}z_{b})
$$

Substitúciou  $x_a$ ,  $y_a$ ,  $z_a$  zo vzťahov  $($ ), $($ ) a  $($ ) dostaneme

$$
I^{2} - (s^{2} - a^{2}) = 2 (x_{b}^{2} + y_{b}^{2} + z_{b}^{2}) + 2 (a \cos \alpha \cos \beta + x_{b}) (x_{p} - x_{b}) + 2 (a \cos \alpha \sin \beta + y_{b}) (y_{p} - y_{b}) + 2 (a \sin \alpha + z_{b}) (z_{p} - z_{b}) - 2 (x_{p}x_{b} + y_{p}y_{b} + z_{p}z_{b})
$$

Čo sa nám zredukuje na konečnú rovnicu

$$
l^2 - (s^2 - a^2) = 2a \cos\alpha \cos\beta (x_p - x_b) + 2a \cos\alpha \sin\beta (y_p - y_b) + 2a \sin\alpha (z_p - z_b)
$$
  
= 2a \sin\alpha (z\_p - z\_b) + 2a \cos\alpha [\cos\beta (x\_p - x\_b) + \sin\beta (y\_p - y\_b)]

Použitím substitúcie dostaneme rovnicu

$$
L = M \sin\alpha + N \cos\alpha
$$

Rovnicu () vyriešime pomocou goniometrickej rovnice o súčte sínusových vĺn

$$
a\sin x + b\cos x = c\sin(x + v)
$$

 $\boldsymbol{a}$ 

kde  $c = \sqrt{a^2 + b^2}$  a tan(v) =  $\frac{b}{a}$ 

Potom dostávame inú sínusovú funkciu s uhlom α a fázovým posunom δ

$$
L = \sqrt{M^2 + N^2} \sin(\alpha + \delta) \quad kde \quad \delta = \tan^2 \frac{N}{M}
$$

Potom

$$
\sin(\alpha + \delta) = \frac{L}{\sqrt{M^2 + N^2}}
$$

$$
\alpha = \sin^{-1}\frac{L}{\sqrt{M^2 + N^2}} - \tan^{-1}\frac{N}{M}
$$

kde

$$
L = l2 - (s2 - a2)
$$

$$
M = 2a (zp - zb)
$$

$$
N = 2a \left[ cos \beta (x_p - x_b) + sin \beta (y_p - y_b) \right]
$$

Z rovníc () až () dokážeme vypočítať efektívnu dĺžku ramena a uhol natočenia serva. Na základe týchto informácii si určíme východziu polohu platformy, ktorá je definovaná pomocou výšky *h*<sub>0</sub> a uhol serva α<sub>0</sub>. V prípade, že sa platforma nachádza vo východzej polohe, budeme predpokladať, že uhly *φ* a *θ* sú nulové a potom rovnica () bude vyzerať:

$$
q_0 = \begin{bmatrix} 0 \\ 0 \\ h_0 \end{bmatrix} + \begin{bmatrix} 1 & 0 & 0 \\ 0 & 1 & 0 \\ 0 & 0 & 1 \end{bmatrix} \cdot \begin{bmatrix} x_p \\ y_p \\ z_p \end{bmatrix} = \begin{bmatrix} x_p \\ y_p \\ h_0 + z_p \end{bmatrix}
$$

Východziu polohu platformy si zadefinujeme ako polohu kedy rameno serva zviera s efektívnou dĺžkou ramena pravý uhol.

$$
l_0 = s^2 - a^2 = (x_p - x_b)^2 + (y_p - y_b)^2 + (h_0 + z_b - 0)^2
$$

Zo vzťahu () dostaneme východziu výšku *h<sup>0</sup>*

$$
h_0 = \sqrt{s^2 - a^2 - (x_p - x_b)^2 + (y_p - y_b)^2 - z_b}
$$

## **4. Výroba pohyblivej plošiny**

## **4.1 Elektromechanické meniče**

Na základe zadania sme mali vybrať vhodný elektromechanický menič. Pre cenovú výhodnosť a dostatočnú spoľahlivosť sme vybrali digitálne servopohony. V prípade analógových dochádzalo k nesprávnemu natočeniu ramena serva pri veľkej zmene riadiaceho signálu. Servá sú od firmy Shantou Jixian Electronic Technology, konkrétne model JX PDI-6113MG.

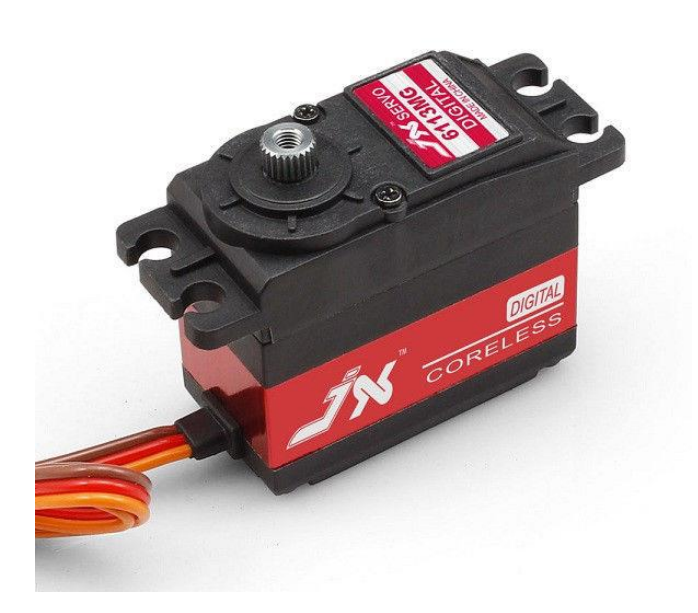

Obrázok 11.: Servo JX PDI-6113MG

Základné parametre:

- Pracovné napätie:  $4,8 6$  V
- Rýchlosť (4,8V):  $60^{\circ}/0,125$  s
- Rýchlosť (6V):  $60^{\circ}/0,103$  s
- Krútiaci moment (4,8V): 11,53 kg.cm
- Krútiaci moment (6V): 13,83 kg.cm
- Rozmery: 40,5 x 20,5 x 36,5 mm
- $\bullet$  Hmotnosť: 61g

## **4.2 Riadiaca platforma**

Pre riadenie elektromechanických meničov, sme zvolili platformu Arduino. Ide o otvorenú platformu založenú na mikrokontroléri ATmega od firmy Atmel. Existuje niekoľko modelov Arduina s rôznou veľkosťou pamäte Flash, EEPROM a SRAM, s rôznym počtom I/O pinov, rôznym napájacím napätím a komunikačným rozhraním. Modeli Yún, Due a Zero majú 32 bitový mikrokontrolér miesto 8 bitového.

Medziplatformové vývojové prostredie Arduino IDE je napísané v jazyku java a vychádza z prostredí pre jazyky Processing a Wiring. Prostredie obsahuje editor, ktorý dokáže kopírovať, vyberať a vkladať text, automaticky zvýrazňovať syntax a formátovať kód. Ďalej užívateľovi ponúka tlačidlo pre kompiláciu a nehranie kódu do Arduina. V spodnej časti je okno, v ktorom sa zobrazujú chybové hlášky, varovania a stav Arduina po nahraní programu. Program písaný v Arduino IDE sa nazýva Sketch a sú ukladané ako textový dokument s koncovkou .ino.

Každý program je zložený z dvoch hlavných funkcií, setup() a loop(). Funkcia setup() je volaná len raz na začiatku a dochádza v nej k inicializácii premenných, vstupov a výstupov a ďalších knižníc, ktoré sú potrebné ďalej v programe. Funkcia loop() sa zavolá po ukončení funkcie setup() a z názvu vyplýva, že sa bude opakovať dokiaľ nepríde k resetu alebo vypnutiu dosky Arduino. Obsahuje všetky funkcie od výpočtu premenných až po odoslanie hodnoty na výstup pinu.

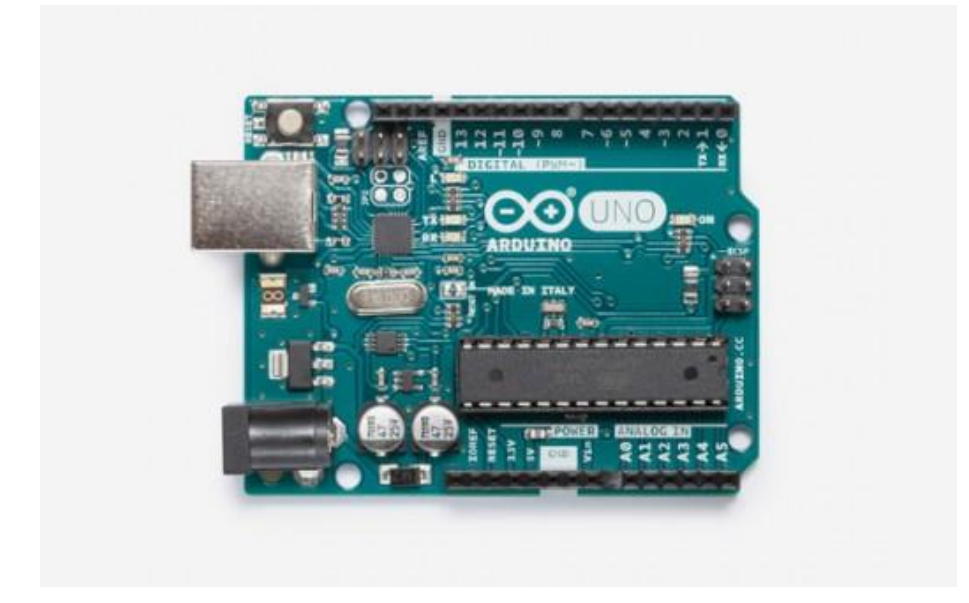

Obrázok 12.: Arduino Uno

Základné parametre:

- Mikrokontrolér: ATmega328P
- Operačné napätie: 5V
- Vstupné napätie: 7-12V
- Digitálne I/O piny: 14 (z nich 6 PWM)
- Analógové vstupné piny: 6
- Flash memory:  $32kB$  (0,5kB pre bootloader)
- Rýchlosť hodín: 16MHz
- Rozmery:  $68,6 \times 53,4 \text{ mm}$
- $\bullet$  Hmotnosť: 25g

Keďže je Arduino otvorená platforma, je možné zakúpiť neoficiálnu vývojovú dosku nazývanú Genuino alebo dokonca vyrobiť si vlastnú dosku z dostupných súčiastok. Jediný rozdiel je v cene, kde pri originálnej verzii kupujúci podporuje firmu a zaplatí asi 4 krát viac v porovnaní s Genuinom.

### **4.3 Návrh modelu v SolidWorks**

Konštrukcia plošiny bola navrhnutá v modelovacom softvéri SolidWorks, v ktorom bolo možné sledovať chovanie zloženej plošiny pred jej výrobou. Pri tvorbe návrhu sme vychádzali z počtu meničov a zo vstupu, ktorý nám vyhodnocuje polohu guľôčky. Pre základňu sme teda použili východový tvar trojuholníka a dôležité bolo aby sa pozdĺžne osi ramien meničov v rovnobežnej polohe vzhľadom k základni pretínali v jednom bode, inak by došlo k poškodeniu ramien. Platforma má obdĺžnikový tvar, keďže pre získanie polohy nám slúži rezistívny dotykový displej s veľkosťou 15". Spojenie základne a platformy je prevedené pomocou kovových ramien a tyčiek so závitnicou. Miesto univerzálneho kĺbu na pripojenie závitnice k platforme je použitý guľôčkový kĺb, ktorý má jamku vyvŕtanú v samotnej platforme. Na obrázkoch nižšie sú vidieť jednotlivé časti modelu.

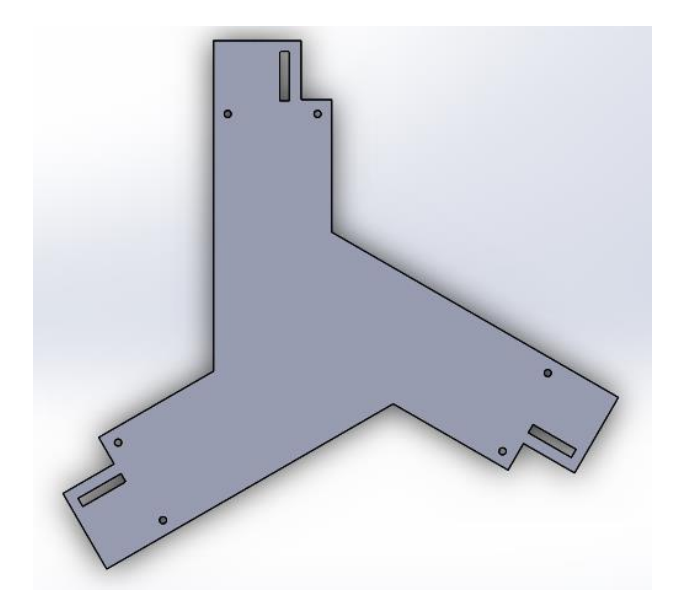

Obrázok 13.: Spodná časť základne pohyblivej plošiny

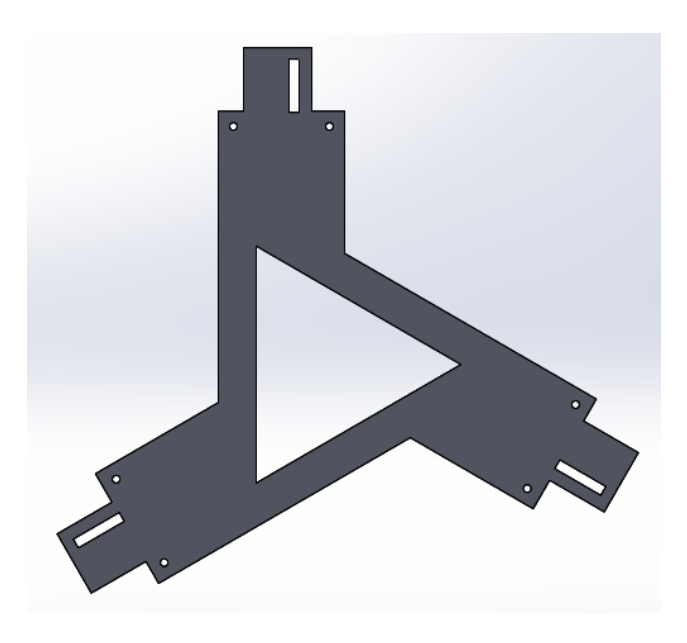

Obrázok 14.: Vrchná časť základne pohyblivej plošiny

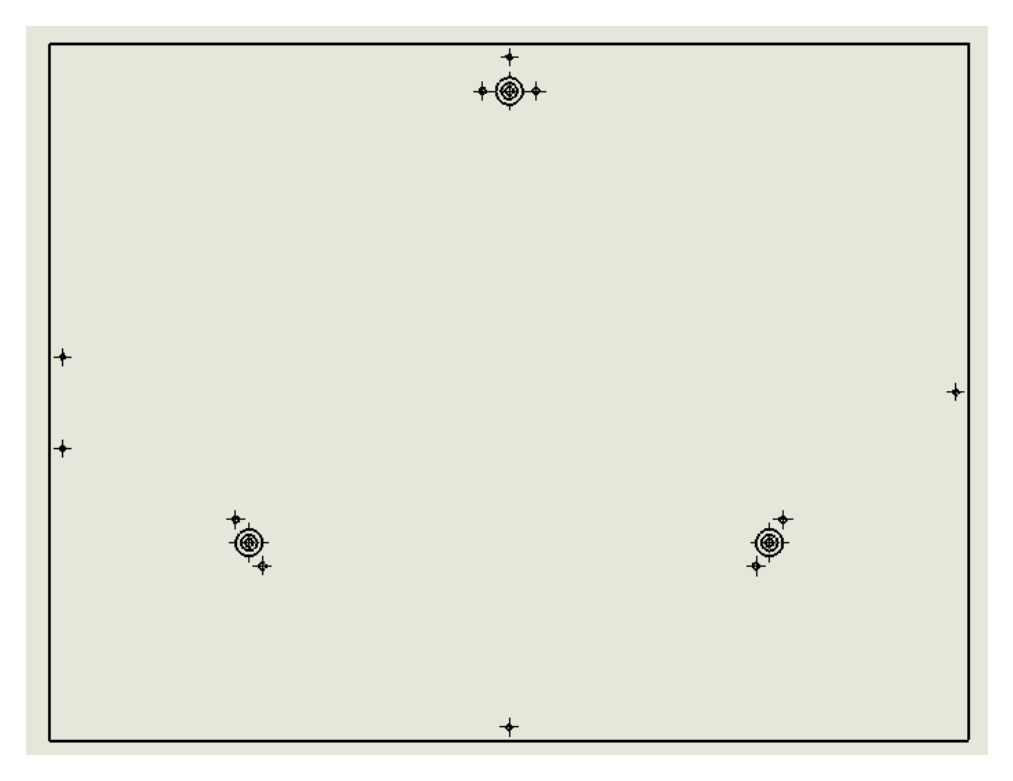

Obrázok 15.: Spodná časť platformy pohyblivej plošiny

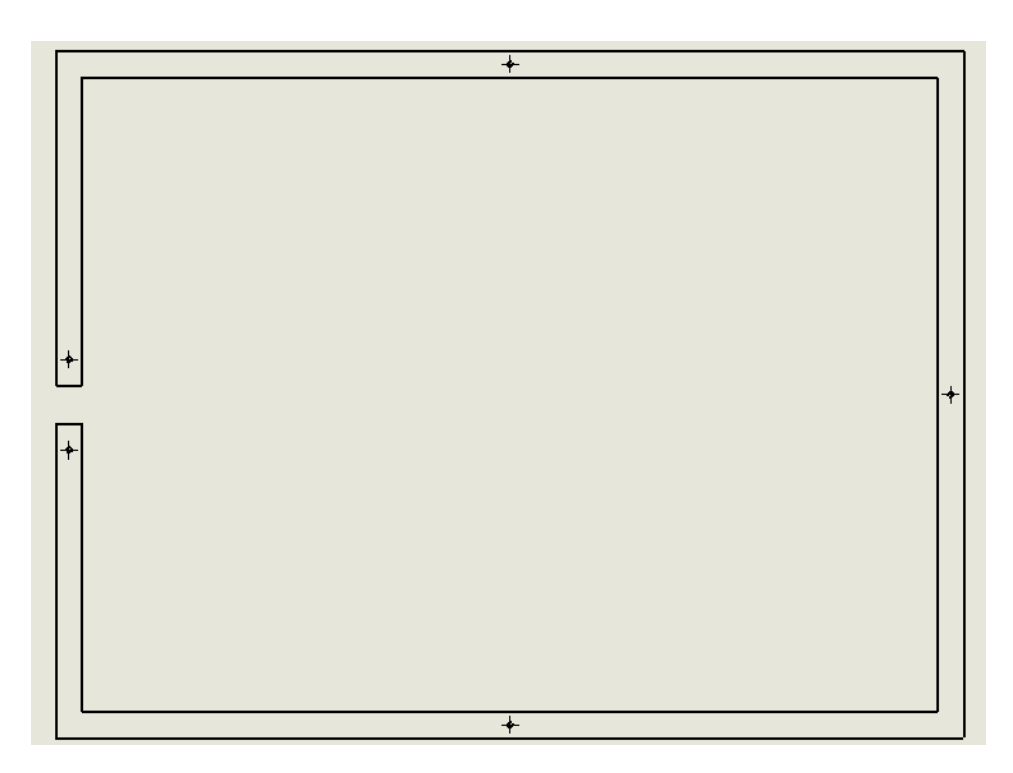

Obrázok 16.: Vrchná časť platformy pohyblivej plošiny

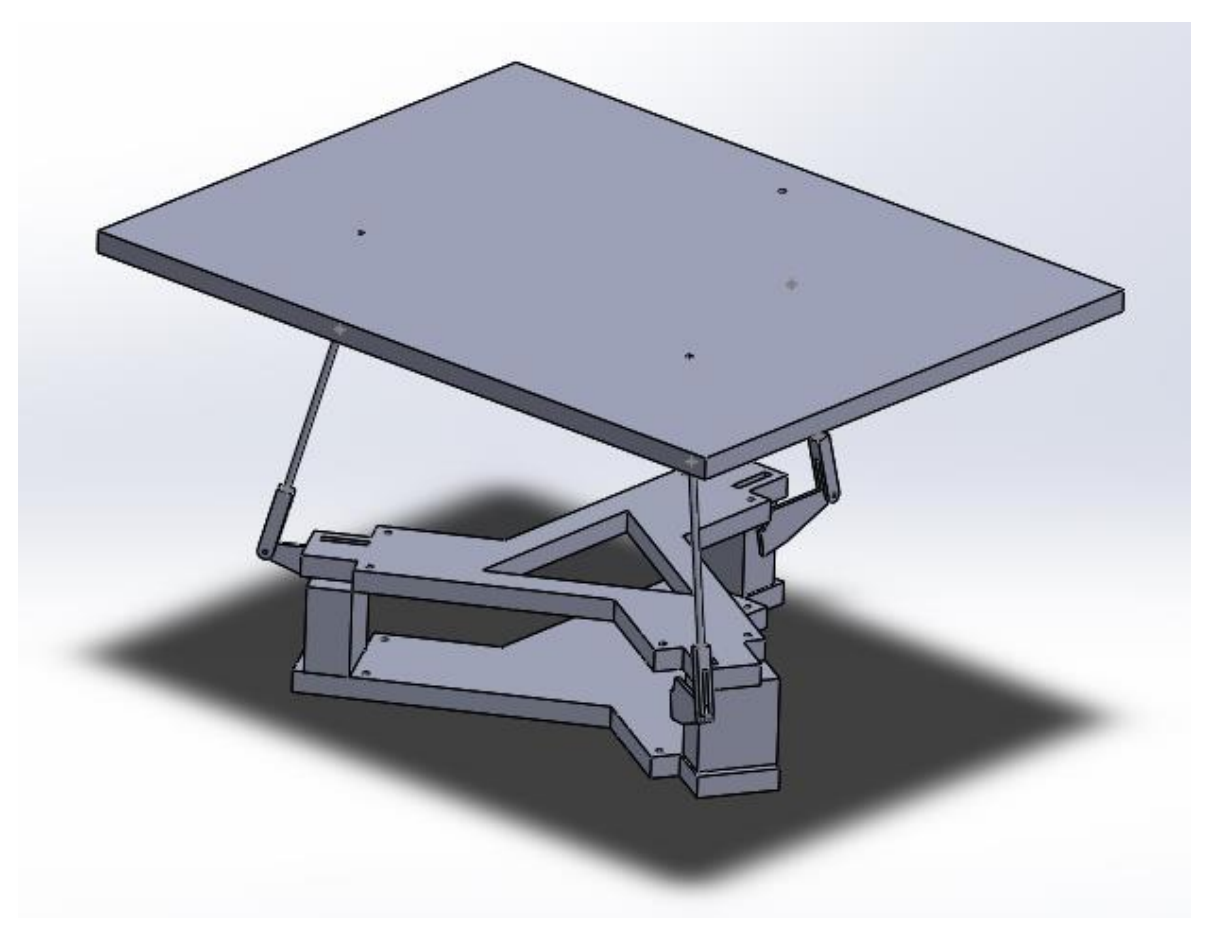

Obrázok 17.: Model plošiny vytvorený v SolidWorks

## **4.4 Riadenie meničov**

V časti 3.2 sme si popísali výpočet uhlov pre jednotlivé servá, pre dané uhly *φ* a *θ*. Pre obmedzený výkon Arduina sa, miesto priameho výpočtu uhla *α*, budeme snažiť zistiť nájsť správny uhol nepriamo. Postup spočíva v porovnávaní vypočítanej dĺžky operačného ramena so skutočnou hodnotou. Najprv si podľa aktuálneho uhlu *α*, ktorý sa bude meniť s počtom opakovaní procedúry, vypočítame polohu bodu A, ktorý spája rameno serva s operačným ramenom. V ďalšom bode odčítaním súradníc bodu A od súradníc kotevného bodu platformy P dostaneme vektor reprezentujúci operačné rameno. V ďalšom kroku vypočítame veľkosť vektora a dostaneme operačnú dĺžku ramena, ktorú potom porovnáme so skutočnou hodnotou. V prípade, ţe absolútna hodnota rozdielu je vyhovujúca, uhol *α* pošleme ako výstup funkcie. V opačnom prípade zistíme či je vypočítaná dĺžka väčšia alebo menšia ako skutočná a podľa toho upravíme minimum a maximum hľadaného uhla a samotný uhol *α*, ktorý sa nachádza v strede medzi minimom a maximom.

```
while (n < 20) (
   a[0] = r * cos(radians(uhol)) * cos(radians(beta[j])) + p[j][0];a[1] = r * cos(radians(uhol)) * sin(radians(beta[j])) + p[j][1];a[2] = r * sin(radians(uhol));ds 2[0] = q[0][j] - a[0];ds 2[1] = q[1][j] - a[1];
    ds 2[2] = q[2][j] - a[2];s_2 = sqrt(ds_2[0] * ds_2[0] + ds_2[1] * ds_2[1] + ds_2[2]) * ds_2[2]);
    if (abs(s - s 2) < 0.25) {
      return uhol;
    \mathbf{1}if (s \ 2 < s) {
     max\_servo = who1;\mathbf{L}else {
     min\_servo = uhol;\mathbf{u}uhol = min\_servo + (max\_servo - min\_servo) / 2;n++:
  \mathbf{I}return uhol:
\overline{\mathbf{1}}
```
Obrázok 18.: Ukážka kódu z Arduino IDE pre výpočet uhlu α

## **4.5 Vstup, poloha guľôčky na platforme**

Periférií, ktoré by sa hodili ako vstup pre pohyblivú plošinu je niekoľko. V prvom rade je treba uvážiť čo chceme aby platforma vykonávala. Pre jednoduchú demonštráciu funkcie platformy je možné použiť rôzne periférie známe z herného priemyslu, ako napríklad bežný joystick alebo nintendo nunchuck, pre automatické vyvažovanie platformy je možné použiť akcelerometer. V našom prípade sa budeme snažiť vyvažovať guľôčku na určené súradnice na platforme, na čo potrebujeme sledovať aktuálnu polohu. Jednoduchý spôsob ako sledovať polohu je pomocou dotykového displeja.

Použili sme displej rezistívneho typu, ktorý má päť kontaktov. Pre jeho ovládanie slúžia štyri postranné kontakty a jeden stredný je použitý ako výstup nameranej hodnoty. Displej funguje ako delič napätia, tzn., že má v každom rohu umiestnený výstup jedného zo štyroch napájacích kontaktov a podľa toho, ktorá dvojica kontaktov je napájaná a ktorá nie je, ukazuje výstup hodnotu. Na obrázku () je popis displeja, ktorý je podobný pouţitému displeju. Ak by sme teda priloţili napätie na dvojicu kontaktov UL-UR a dvojica oproti nim LL-LR by bola pripojená k zemi, na výstupnom kontakte S bude po stlačení dotykovej plochy hodnota z intervalu hodnôt 250 – 750 odpovedať jednej z dvoch súradníc bodu stlačenia plochy. Ak potom to isté zopakujeme s dvojicami UR-LR a UL-LL dostaneme hodnotu, ktorá bude odpovedať druhej súradnici stlačeného bodu. V prípade, že na zmienené dvojice kontaktov zameníme hodnoty napätia budú výsledné hodnoty rásť opačným smerom. Čiže pri pohybe zľava doprava budú hodnoty klesať zo 750 do 250. Pre ďalšie operácie je nutné tieto intervaly upraviť tak aby bola nulová hodnota výstupu v strede displeja a správne pripojiť napätie ku kontaktom, aby hodnoty súradníc rástli správnym smerom.

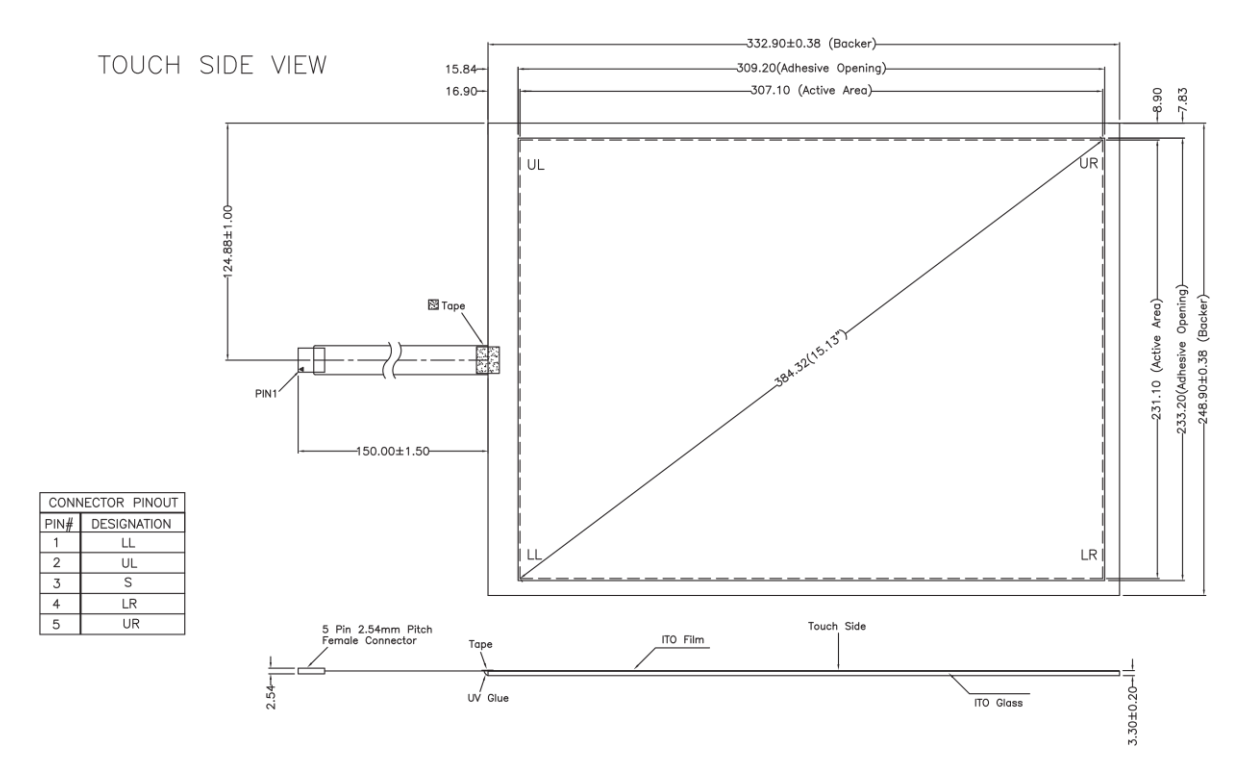

Obrázok 19.: Schéma dotykového displeja

Pri testovaní displeja sme sa stretli s nesprávnym zápisom hodnôt na štyri vstupné kontakty, čo viedlo k nesprávnemu výstupu. Tento problém sme vyriešili tak, že sme zápis uskutočnili päťkrát a potom sme až zapisovali hodnotu z výstupu do určenej premennej. Problém bol tiež s detekciou dotyku. Pri uvoľnení tlaku z povrchu displeja ostane na výstupe posledná zaznamenaná hodnota a tá sa postupne zmenšuje. Zmenšovanie hodnoty je sprevádzané šumom, ktorý bránil správnej detekcii dotyku. Preto sme na určenie stavu pouţili hodnoty filtrovaných uhlov *φ* a *θ*, ktoré sú priamo úmerné veľkosti súradníc polohy bodu dotyku.

#### **4.6 Vývojový diagram algoritmu**

V tejto časti bude popísaný vývojový diagram algoritmu, ktorý riadi pohyblivú plošinu. Pre riadenie boli použité originálne knižnice od Arduina, ale aj knižnice vyvíjané komunitou nadšencov tejto platformy.

Na obrázku () sa program začína tabuľkou označenou (1). Najprv je potrebné načítať všetky knižnice dôležité pre program.

- Servo.h
- math.h
- Wire.h
- I2Cdev.h
- MPU6050.h
- PID v1.h
- FastRunningMedian.h
- RunningAverage.h

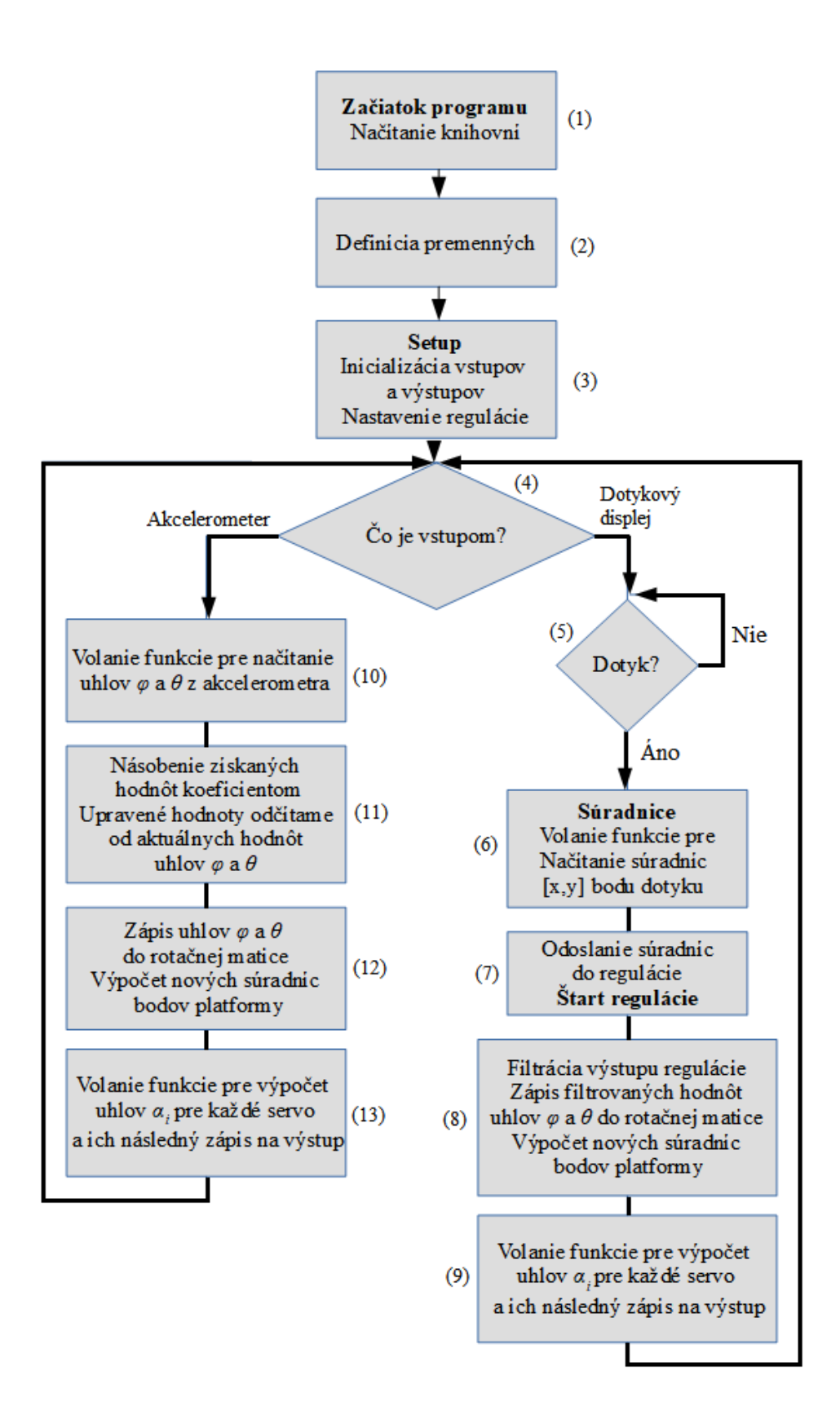

Obrázok 20.: Vývojový diagram algoritmu

- Knižnica Servo.h dovoľuje Arduinu ovládať bežné hoby RC servo motorčeky. Na väčšine vývojových dosiek je možné ovládať 12 serv.
- Knižnica math.h obsahuje veľké množstvo matematických funkcii pre prácu s desatinou čiarkou ako napríklad cosínus, sínus, prirodzený logaritmus atď. Dokáže pracovať s datovým typom float.
- Knižnice Wire.h a I2Cdev.h sú potrebné pre komunikáciu s I2Cdev.h zariadeniami, čo je v našom prípade akcelerometer.
- Knižnica MPU6050.h obsahuje funkcie pre čítanie hodnôt z akcelerometra. Senzor MPU9250 a MPU6050, majú rovnaké senzory akcelerometra a gysroskopu MEMS, takže je možné knižnicu použiť pre obidva.
- Knižnica PID v1.h je dôležitá pri riadení platformy keď balansuje guľôčku. Už ako možno z názvu vyplýva, ide o knižnicu, ktorá sa stará o reguláciu.
- Knižnice FastRunningMedian.h a RunningAverage.h sú dôležité pre filtráciu uhlov *φ* a *θ*, ktoré sú výstupom regulácie.

V tabuľke (2) sa definujú všetky premenné a konštanty, ktoré budú potrebné ďalej v programe. Dôležité konštanty sa vzťahujú k rozmerom plošiny ako napríklad dĺžka operačného a servo ramena, pole uhlov *β*, ktoré určujú orientáciu ramena serva vzhľadom k osi x alebo koeficienty potrebné pre reguláciu. Dôležité premenné, ktoré používame pre inkrementáciu v cykloch, polia rotačnej matice a súradníc bodov platformy.

V tabuľke (3) sa nastavia piny Arduina na vstupy a výstupy, a nastaví sa ich východisková hodnota. Dôjde k pripojeniu serv k Arduinu na piny, ktoré podporujú PWM, inicializuje sa akcelerometer, piny pre dotykový displej sa nastavia tak, aby pre postranné kontakty fungovali ako výstupy a stredný kontakt sa pripojí na analógový vstupný pin, inicializuje sa regulačný systém a nastavia sa limity pre jeho výstup spolu s cieľovými súradnicami, ktoré sú východiskovo [0,0]. Na konci funkcie setup() sa volá funkcia na vyváženie platformy pomocou akcelerometra.

V tabuľke (4) algoritmus, podľa užívateľovej voľby určí, ktorým smerom bude v diagrame pokračovať.

Pri voľbe dotykového displeja, diagram pokračuje tabuľkou (5), v ktorej sa testuje či je detegovaný dotyk, teda, či je guľôčka položená na povrchu plošiny. V prípade, že nie je detegovaný dotyk, vracia sa k tabuľke (4), aby sa program nezacyklil pri zmene vstupu na akcelerometer.

V opačnom prípade pokračuje algoritmus do tabuľky (6), kde sa volá funkcia pre načítanie súradníc polohy guľôčky do určených premenných.

V ďalšej tabuľke (7) sa nové súradnice polohy pošlú do vstupným premenných regulácie a spustí sa. Výstupom regulácie sú uhly natočenia platformy *φ* a *θ.*

V tabuľke (8) sú výstupné hodnoty regulácie načítavané do filtračnej funkcie. Ide o funkciu, ktorá triedi vstupné hodnoty a hľadá medián celej vzorky. Táto metóda by mohla byť dostačujúca, ale v prípade, že sa guľôčka priblíži prudko k okraju platformy a nadskočí, na krátky časový okamih dôjde k nepresnému snímaniu súradníc jej polohy a to spôsobí nežiadanú hodnotu na výstupe regulácie. Preto sme výstup funkcie na hľadanie mediánu vložili do funkcie pre kĺzavý priemer a tým sme do veľkej miery stlmili dopad prudkej zmeny regulovanej hodnoty.

V tabuľke (9) sa zavolá funkcia, v ktorej sa dosadia nové uhly *φ* a *θ* do rotačnej matice, vďaka ktorej v ďalšej funkcii načítame do určeného pola súradnice kotevných bodov platformy. Pomocou týchto dvoch matíc sme schopný vypočítať potrebné uhly *α* pre všetky servá, tak aby poloha platformy odpovedala uhlom *φ* a *θ*. Následne vypočítané uhly *α* pošleme na vstup serv. Po vykonaní všetkých inštrukcií sa algoritmus vracia k tabuľke (4).

Teraz sa vrátime k situácii, kedy je vstupom akcelerometer. V tabuľke (10) sa zavolá funkcia, ktorá načíta aktuálnu hodnotu uhlov *φ* a *θ* meranú senzorom.

Uhly merané senzorom odpovedajú sklonu platformy, preto keď ju chceme uviesť do vodorovnej polohy, je potrebné merané hodnoty v tabuľke (11) odčítať od určených premenných, ktoré sa neskôr dosadia v tabuľke (12) do rotačnej matice, podľa ktorej sa aktualizujú hodnoty pola so súradnicami kotevných bodov platformy. Tabuľka (13) je totožná s tabuľkou (9), takže po ukončení všetkých inštrukcií sa algoritmus vracia naspäť a podľa zvoleného vstupu zvolí postup.

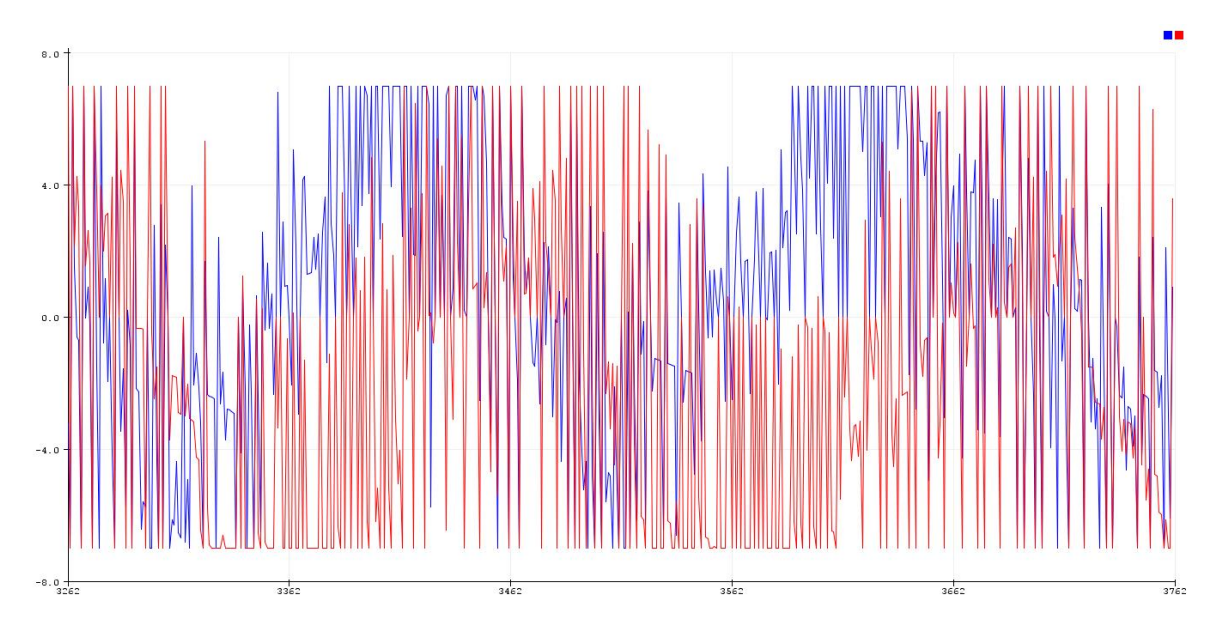

Obrázok 21.: Graf s hodnotami výstupu regulácie (uhly *φ*, *θ*)

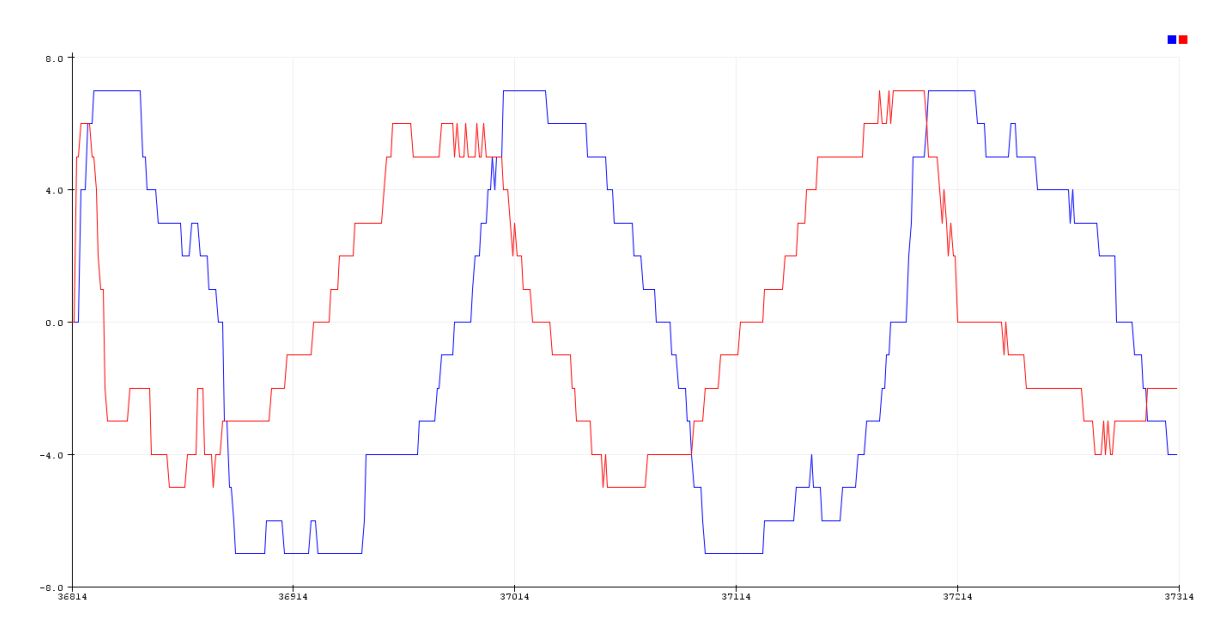

Obrázok 22.: Graf s výstupnými hodnotami prvého filtra regulácie (kĺzavý medián)

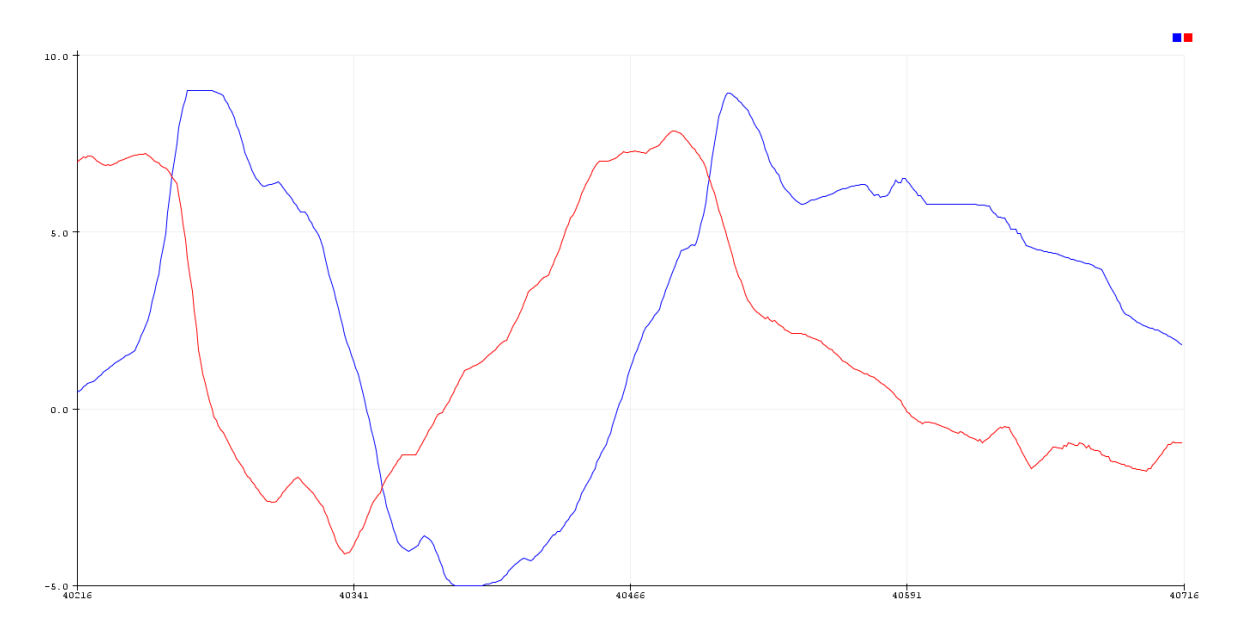

Obrázok 23.: Graf s výstupnými hodnotami druhého filtra regulácie (kĺzavý priemer)

## **5. Záver**

Výsledkom tejto bakalárskej práce je návrh a realizácia automaticky ovládanej pohyblivej plošiny pomocou periférii. Prakticky sme overili funkciu algoritmu plošiny a vďaka vizuálnej spätnej väzbe sme mohli upravovať riadiaci systém. Kvôli prehľadnosti budú jednotlivé časti okomentované samostatne

#### **5.1 Servo pohony**

Ako bolo už v kapitole 4.1 spomenuté, pri výbere pohonu plošiny sme sa rozhodli pre digitálne servomotory. Pre ich priaznivý, ľudovo povedané, pomer "cena ku výkonu", je možné zostrojiť plošinu s nízkymi nákladmi na výrobu. Najväčším nedostatkom, nami použitých serv, je rozsah uhlov, do ktorých sú schopné natočiť svoju hriadeľ. Namiesto bežného rozsahu 0° až 180° sa ich hodnoty pohybujú okolo 30° až 150°. Tento fakt, ale nijak neovplyvňuje funkciu plošiny, pretože vzhľadom k limitáciám guľôčkových kĺbov a rozsahu pohybu servo ramena, rozsah použitých serv postačuje.

#### **5.2 Arduino**

Zvolená riadiaca platforma Arduino je vhodná pre široké spektrum projektov, od jednoduchého blikania LED diódou až po zložité systémy s množstvom senzorov a výstupov, na ktorých sa merané údaje zobrazujú. Zároveň predstavuje veľmi dostupnú platformu, vďaka čomu má veľkú vývojársku komunitu. Pri programovaní Arduina sme sa zoznámili s množstvom nových vecí.

### **5.3 Konštrukcia plošiny**

Časti navrhnuté v modelovacom softvéry SolidWorks sú z plexiskla, ktoré je 10mm hrubé. Plexisklo o tejto hrúbke má hmotnosť, ktorú bolo nutné zvážiť pri návrhu nosných ramien. Použitím plastových servo ramien, ktoré sú bežne s pohonom dodávané, sme zistili, že platforma je nestabilná, čo pri nastavovaní polohy platformy spôsobovalo pohyb celého zariadenia. Preto je dôležité aby boli nosné ramená pevné, čiže riešením bolo použitie kovových súčiastok. Pri testovaní plošiny došlo pri jej skladaní k nesprávnemu zloženiu jedného ramena, čo malo za následok jeho nadmerné mechanické namáhanie a to vyústilo k jeho poškodeniu.

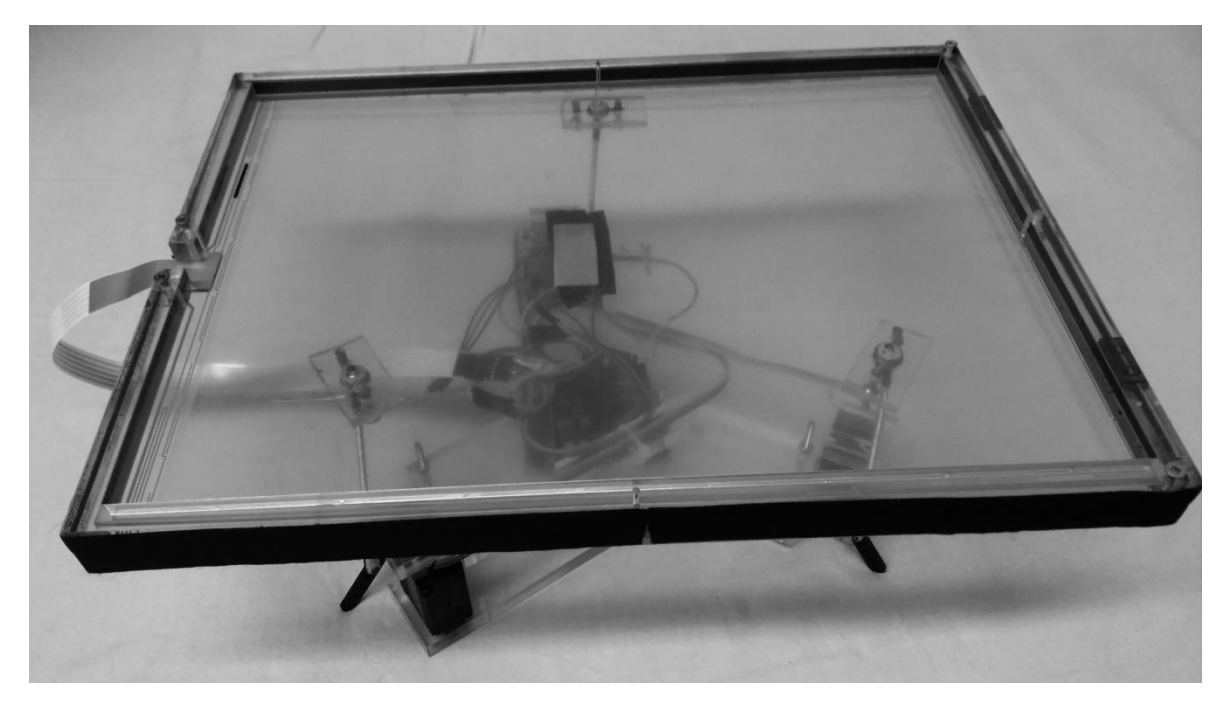

Obrázok 24.: Skonštruovaná pohyblivá plošina

## **5.4 Zhrnutie**

V rámci práce sme boli schopný navrhnúť model plošiny a potom podľa neho zostrojiť reálnu pohyblivú plošinu, riadenú Arduinom a servo motormi. Riadiaci algoritmus sa stará o načítanie údajov zo vstupným periférii (dotykový displej a akcelerometer), spracovanie načítaných údajov a o ich následné odoslanie na vstup serv. Keďže Arduino nie je schopné napájať komponenty viac ako 0,5A, bolo potrebné externé napájanie. Odber troch pohonov je približne 1,6A pri napätí 5V.

Plošina je schopná v závislosti na vstupných údajoch balansovať guľôčku a automaticky sa vyrovnať do vodorovnej polohy. Pomocou vstupných údajov reguloval PID systém uhly sklonu platformy. V regulácii sme použili člen I kvôli slabej odozve člena P, spôsobenej malou chybou (vzdialenosťou od požadovaných súradníc). Kvôli nedostatku času sme neboli schopný vyriešiť problém s pohybom guľôčky po danej dráhe. Plošina by sa dala rozšíriť o vstupy, ktoré by ovládali náklon platformy a tak isto je priestor pre lepšiu a plynulejšiu optimalizáciu ovládania platformy.

## **Literatúra**

VLADIMÍR, M. (2012), *Mechatronika průmyslových robotů (učební text)*, URL: <http://www.person.vsb.cz/archivcd/FS/MePR/texty/Mechatronika%20prumyslovych%20r obotu.pdf>

BONEV, I. (2003), 'The true origins of parallel robots', URL: <https://www.parallemic.org/Reviews/Review007.html>

KNOFLÍČEK, R. (2003), 'Historie hexapodů', URL: <https://www.mmspektrum.com/clanek/historie-hexapodu.html>

'Trigoniometry/Simplifying a  $sin(x) + b cos(x)$ ', URL:  $\langle$ https://en.wikibooks.org/wiki/Trigonometry/Simplifying\_a\_sin(x)\_%2B\_b\_cos(x)>

ŠVEJDA, M. (2011), *Kinematika manipulátorů (technická zpráva), URL:* <http://home.zcu.cz/~msvejda/\_publications/2011/1\_kinematikaManipulatoru.pdf>

'Arduino Uno', URL: <http://datasheet.octopart.com/A000066-Arduino-datasheet-38879526.pdf>

ŠVEJDA, M. (2011), *Kinematika robotických architektur (disertačná práca)*, URL: <http://home.zcu.cz/~msvejda/URM/materialy/KinematikaRobotArchitektur.pdf>

'MPU-9250 Product Specification Revision 1.1', URL: <https://www.invensense.com/wp-content/uploads/2015/02/PS-MPU-9250A-01-v1.1.pdf>

NOŽIČKA, J. (1991), Mechanika a termodynamika. Vydavatelství ČVUT Praha

JIRKŮ, S. a kol. (1992), Mechanika a termodynamika -.cvičení. Vydavatelství ČVUT Praha

Herout, P. (2004), Učebnice jazyka C, České Budějovice: KOPP